## 天津美术学院 2023 年本科招生线上复试报名确认公告

请初选合格的考生按照以下时间和方式进行复试报名确认,缴纳复试报考 费,金额为 210 元(绘画类、设计类、中英合作办学)、180 元(书法类), 并于 3 月 4 日 10:00 开始登录网页端打印复试准考证。

注意:按照我校招生简章规定,报考绘画类、设计类、中英合作办学的 考生须省级"美术学和设计学类"(本科)统考合格(具体操作办法以各省、 市、自治区当年招生文件为准),报考书法类的考生须省级"书法学专业" (本科)统考合格(未组织省级书法学专业统考的省、市、自治区除外), 否则参加我校专业考试的成绩无效。

一、报名确认时间

2 月 16 日 10:00 至 2 月 21 日 23:00(逾期不能进行报名确认)

二、报名确认方式

1.网页端(网址[:https://user.artstudent.cn/login/10073.htm](https://user.artstudent.cn/login/10073.htm))

2.手机端(艺术升 APP)

注:每日 23:00 至次日 7:00 是报名系统维护时间,届时报名确认相关功 能暂停,系统其他功能正常使用。

报名确认操作流程如下:

网页端

第一步:系统登录

**m** 天津美术学院2023年招生报名系统

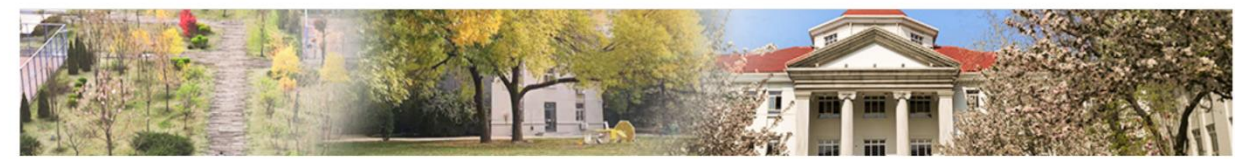

最新通知

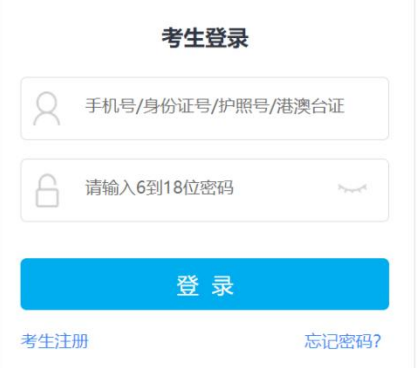

第二步: 确认"本人手机"号码

点击"考生信息",确认"本人手机"(下图):本号码用于登录"钉钉 APP"。请注册钉钉后,仔细核对此处所填手机号码可正常登录"钉钉 APP"。 如"本人手机"无法注册钉钉,可填写监护人或其他钉钉号码,并确保所填号 码在考试期间能正常使用"钉钉 APP"。

如需修改,请选择"修改",待修改完成后,再进行"第三步:报名。"

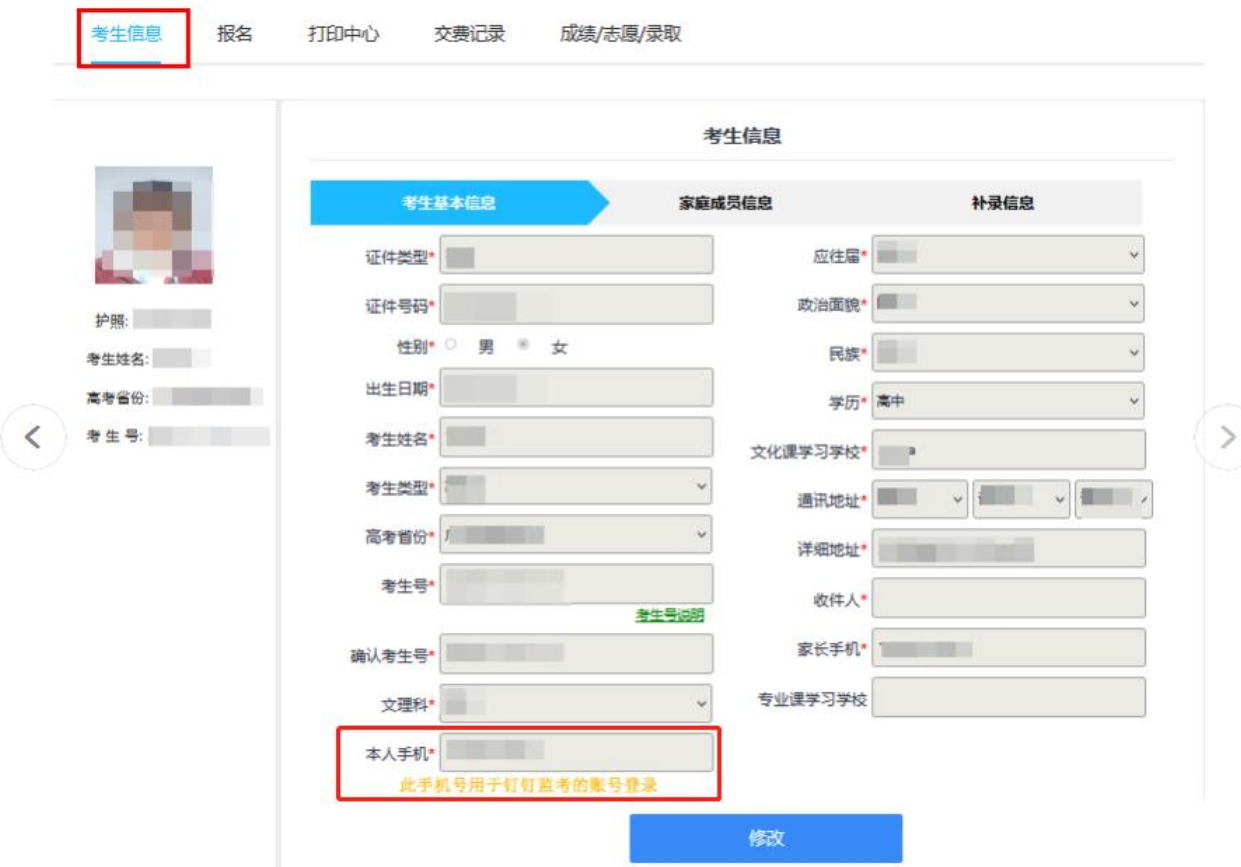

第三步: 报名

请考生选择"线上复试",选择专业(注意:考生只能选择初选合格的专 业,不能更改),确定后点击"提交报考"按钮缴费,缴费前须仔细核对,确 认无误后再进行缴费。

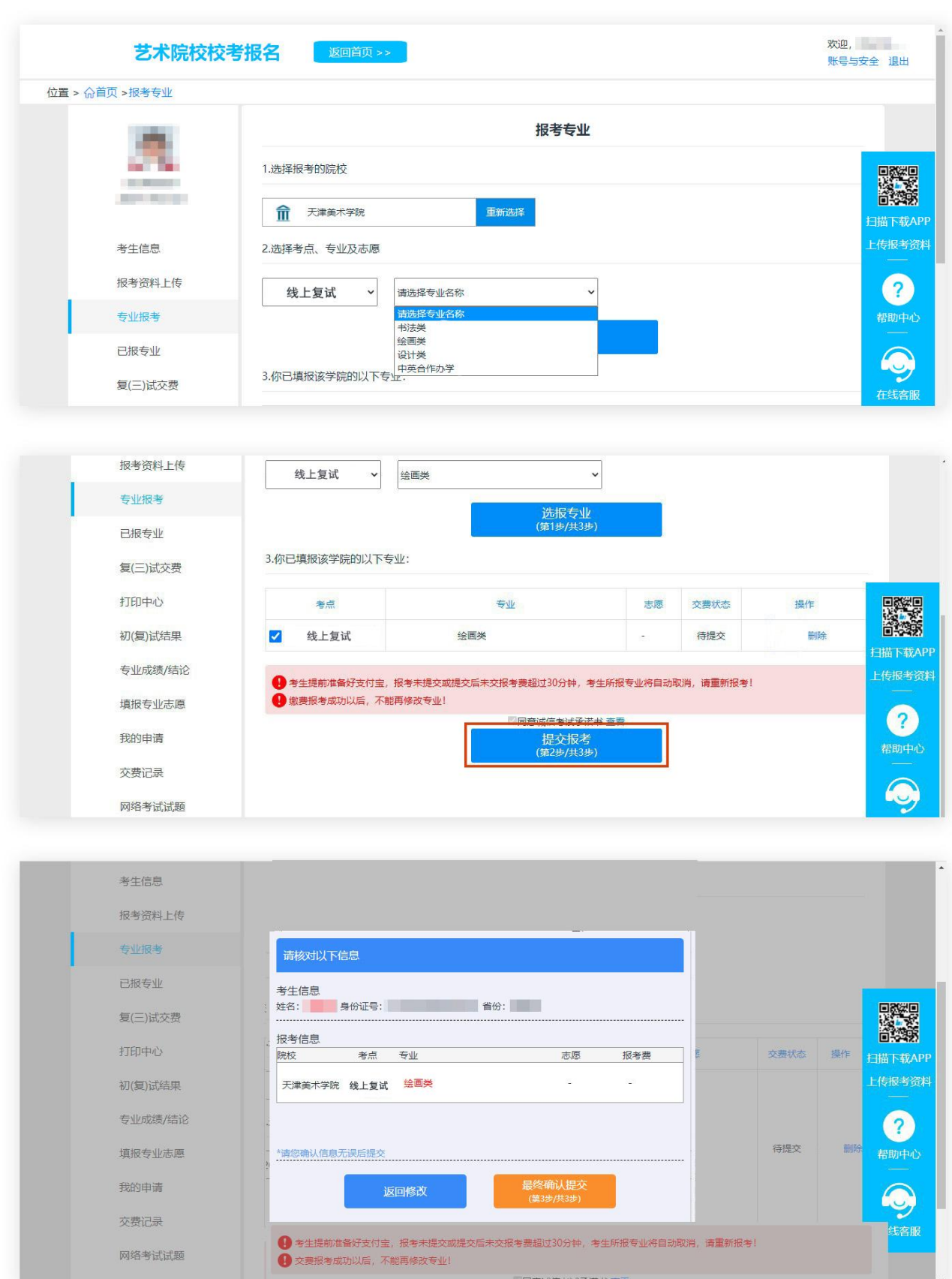

## 第四步:缴费

考生提交报考信息以后,可看到报名订单,直接点击"支付"进入支付宝 界面完成网上缴费,也可在报名记录中,点击"支付"进行缴费。缴费成功后,

进入"交费记录"中查看缴费结果,确认缴费成功。缴费成功后,无论参加考 试与否,报考费不予退还。考生需要在 30 分钟内完成支付,超时后所报专业 将自动取消,如超时关闭,需重新选择报考专业,并提交。

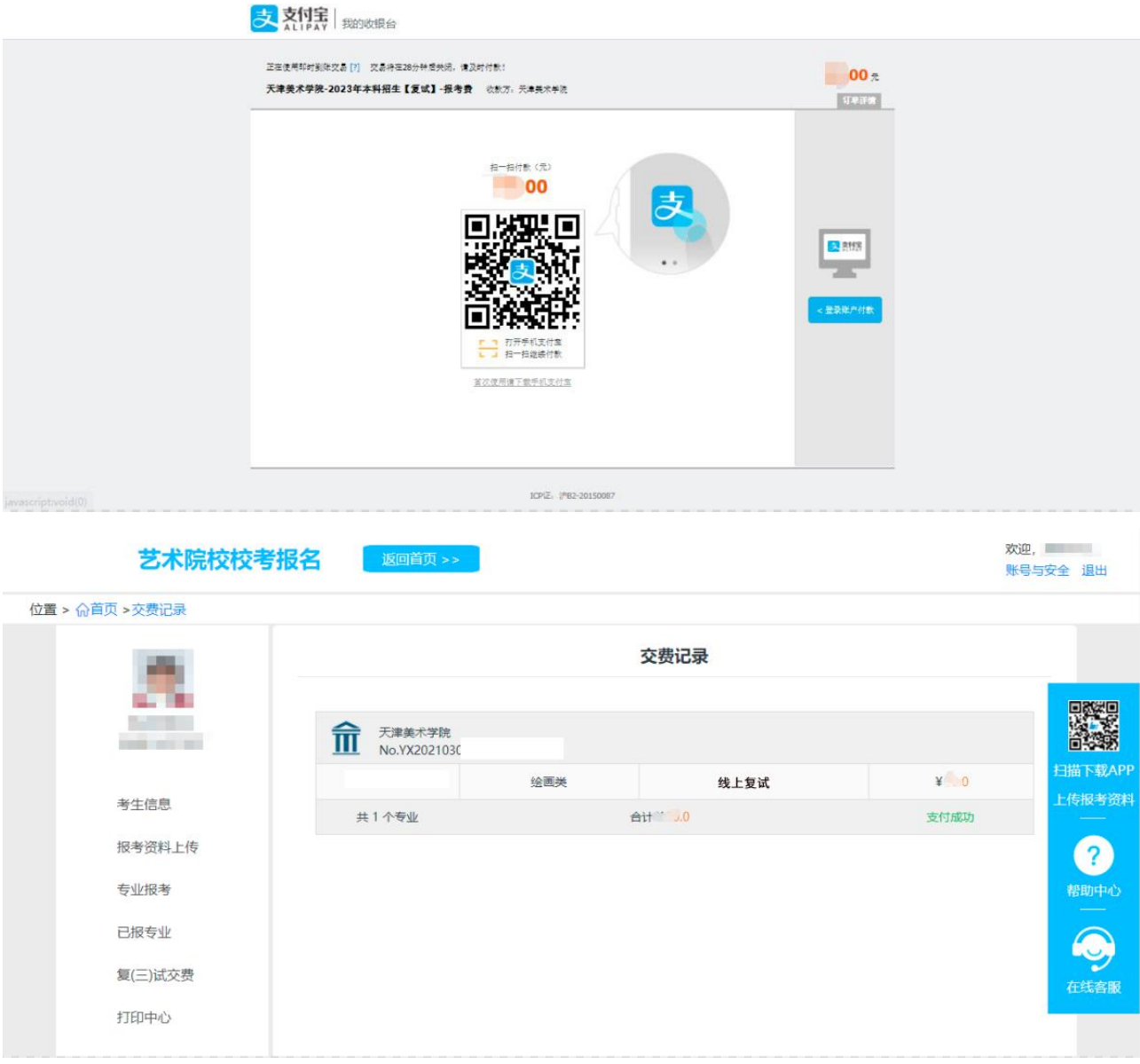

手机端

第一步:系统登录

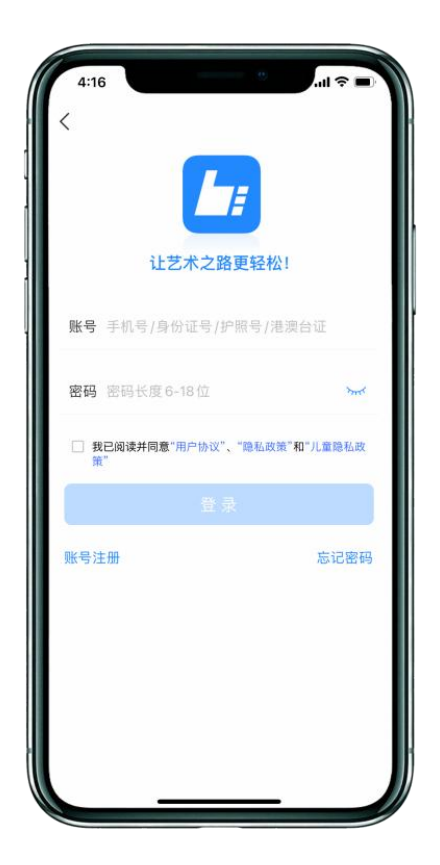

第二步: 确认"本人手机"号码

点击"报名"一"修改信息",确认"本人手机"(下图):本号码用于 登录"钉钉 APP"。请注册钉钉后,仔细核对此处所填手机号码可正常登录"钉 钉 APP"。如"本人手机"无法注册钉钉,可填写监护人或其他钉钉号码,并 确保所填号码在考试期间能正常使用"钉钉 APP"。

如需修改,请选择"申请修改",待修改完成后,再进行"第三步:报名。"

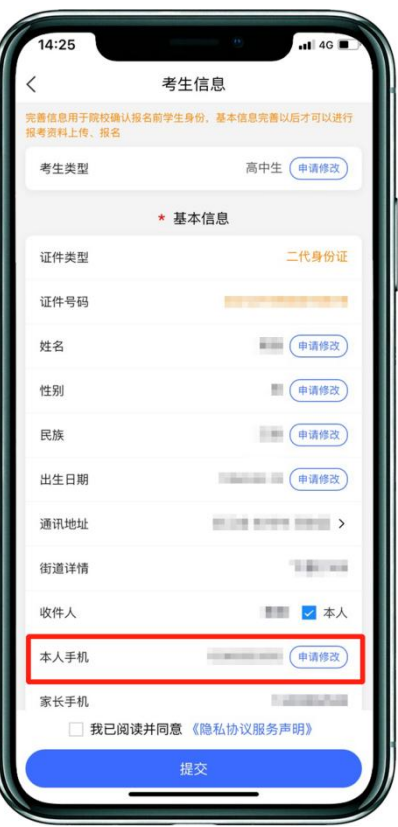

第三步:报名

点击"报名",在输入框输入"天津美术学院",选择报考专业(注意: 考生只能选择初选合格的专业,不能更改)。考生报名提交报考信息以后,可 看到报名订单。

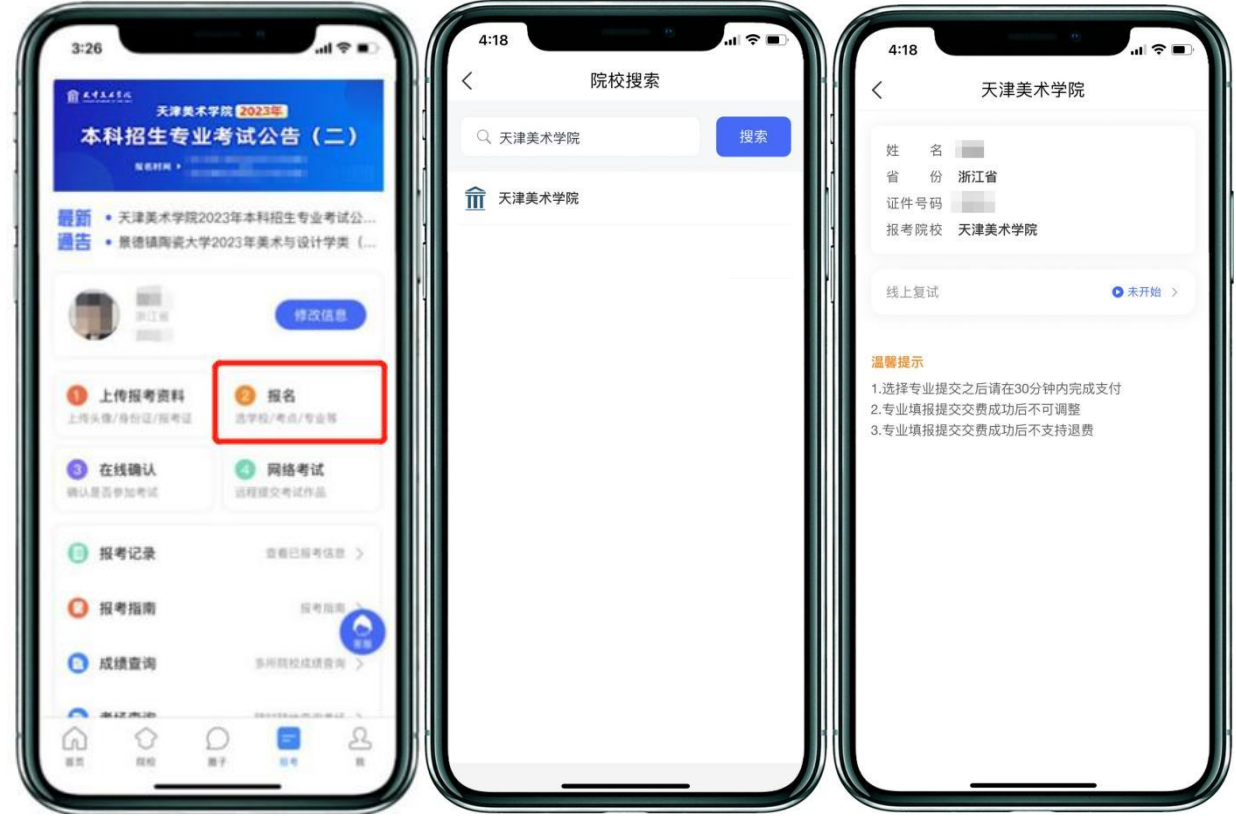

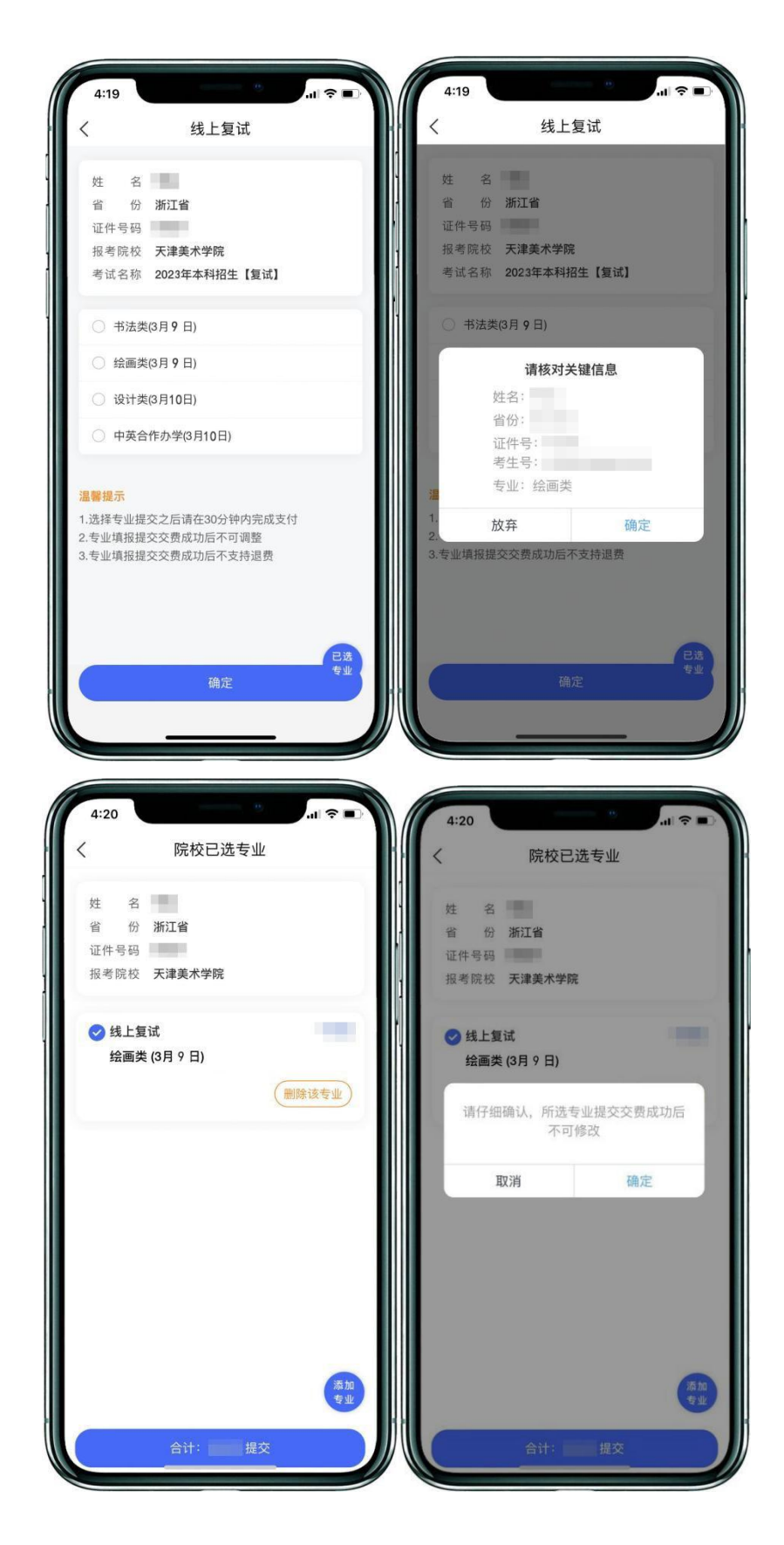

## 第四步:缴费

请仔细核对所选专业,提交确定后,点击"支付"进入支付宝界面完成网 上缴费,也可在报名记录中,点击"支付"进行缴费。缴费成功后,进入"我 的交费记录"中查看缴费结果,确认缴费成功。缴费成功后,无论参加考试与 否,报考费不予退还。考生需要在 30 分钟内完成支付,超时后考生所报专业 将自动取消,如超时关闭,需重新选择报考专业,并提交。

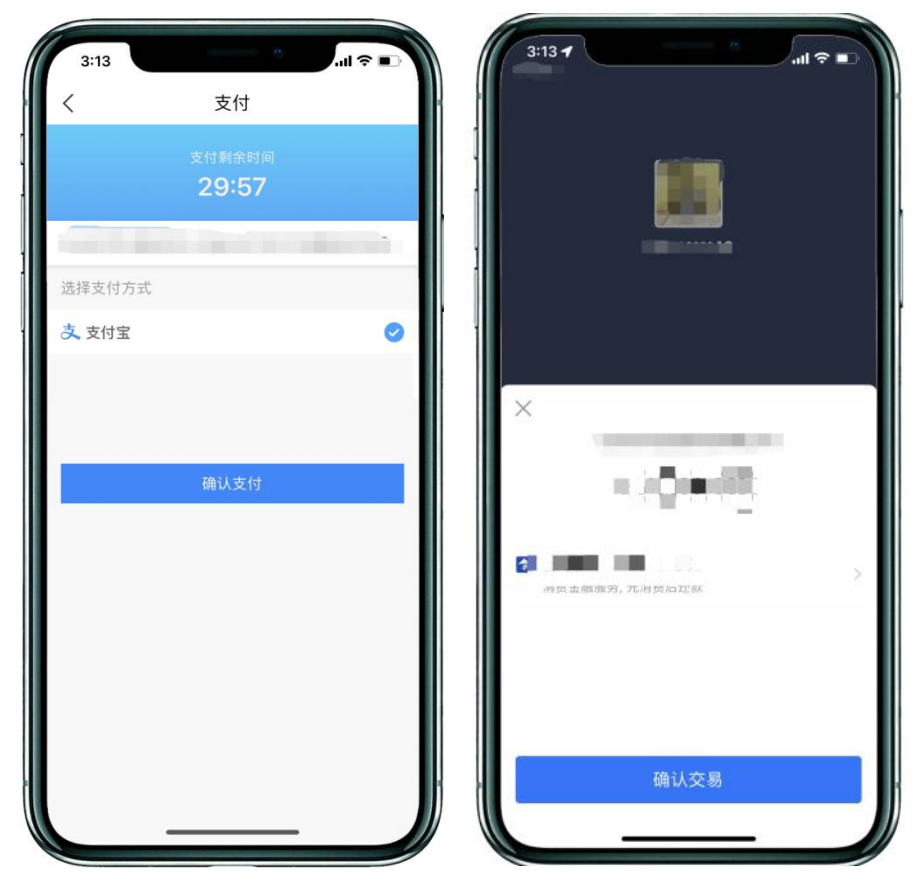

## 三、咨询电话

022-26241719,26242184(复试相关事宜咨询时间为工作日的 9:00-12:00)